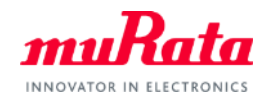

*muRata* 

Dynamic Model of Power Inductors and High Dielectric Constant Type Chip Monolithic Ceramic Capacitors

v1.01 2015/6

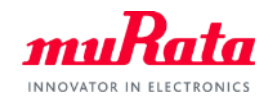

## Dynamic Model of Power Inductors

2 Copyright © Murata Manufacturing Co., Ltd. All rights reserved. 24 August 2015

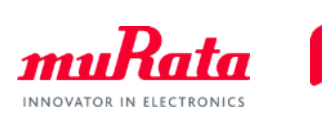

Q. Why is a dynamic model required?

A. In a static model, the simulation results that reflect the inductance which changes in real time cannot be acquired.

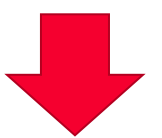

In a circuit where a power inductor is used, the current which flows into the power inductor is not constant. Ш

The inductance value is not constant during operation.

## Example of Power Inductor Current - Inductance **Characteristics**

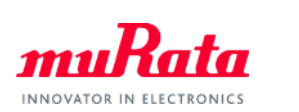

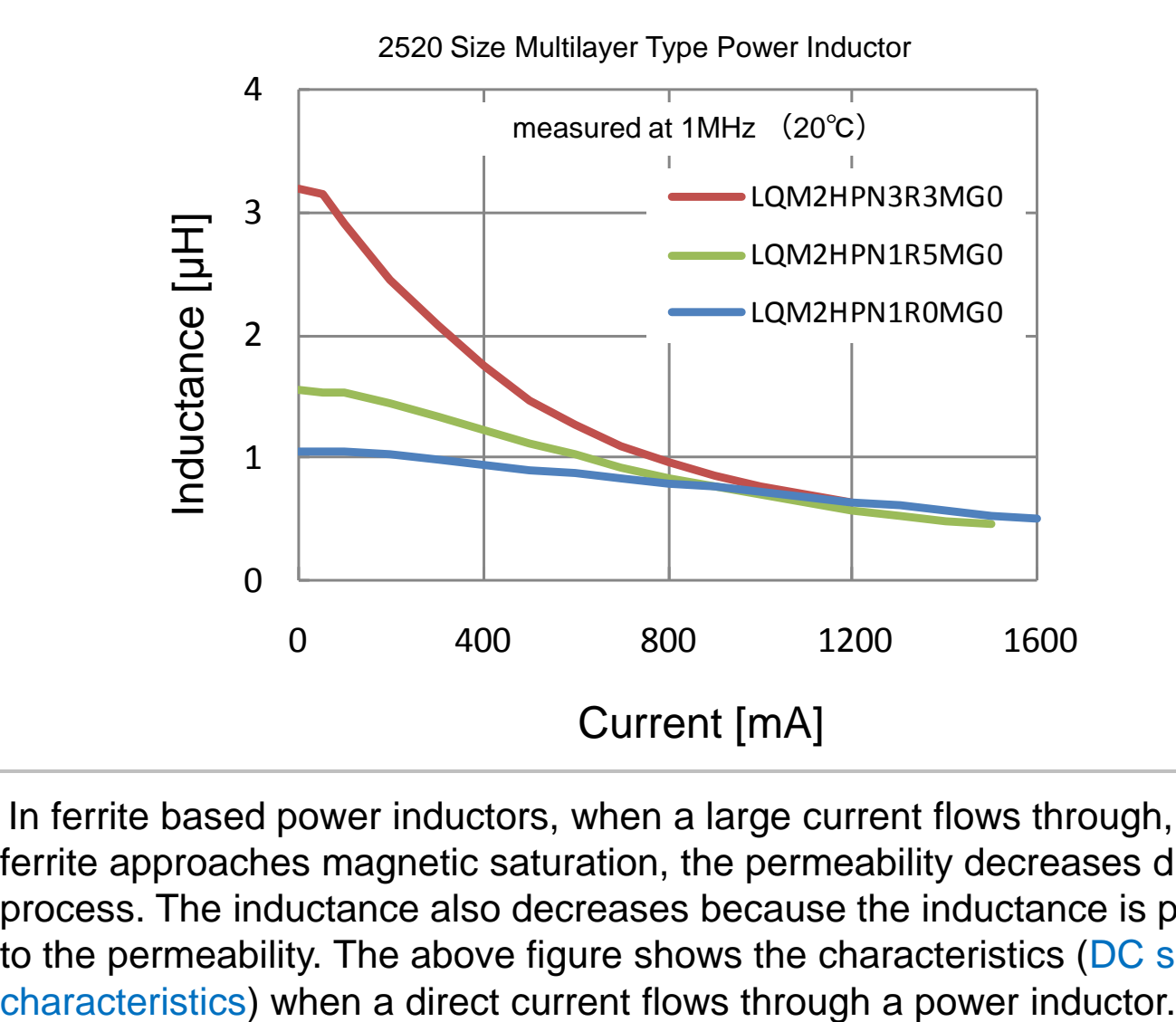

=> In ferrite based power inductors, when a large current flows through, since the ferrite approaches magnetic saturation, the permeability decreases during the process. The inductance also decreases because the inductance is proportional to the permeability. The above figure shows the characteristics (DC superposition

## Comparison between Murata's Conventional Models and Actual Measurement Value

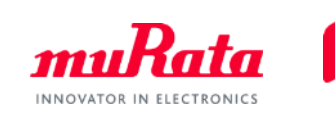

(1) Murata's conventional equivalent circuit model of an inductor (Example)

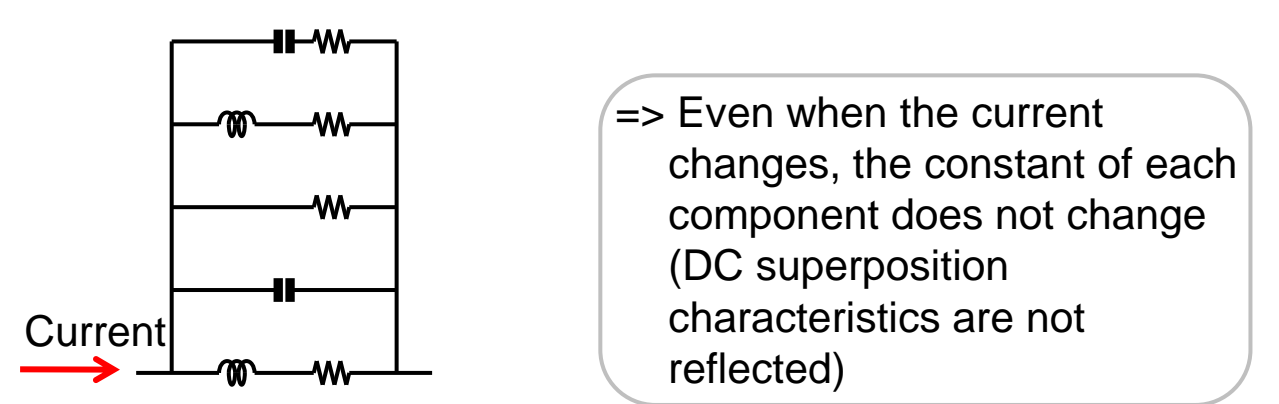

(2) Comparison between conventional model and actual measurement value

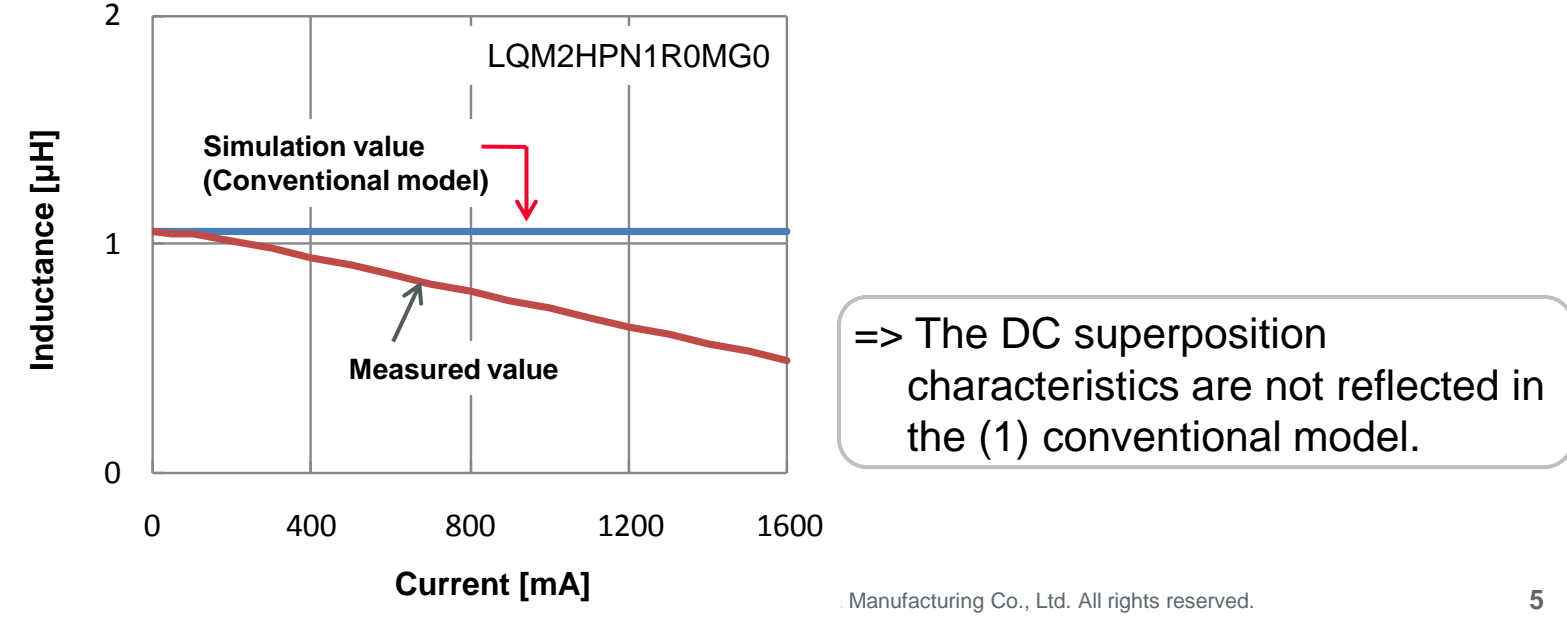

## Proposal of Current Dependent Model (Dynamic Model)

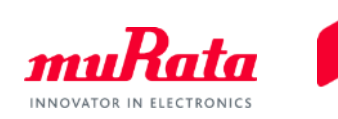

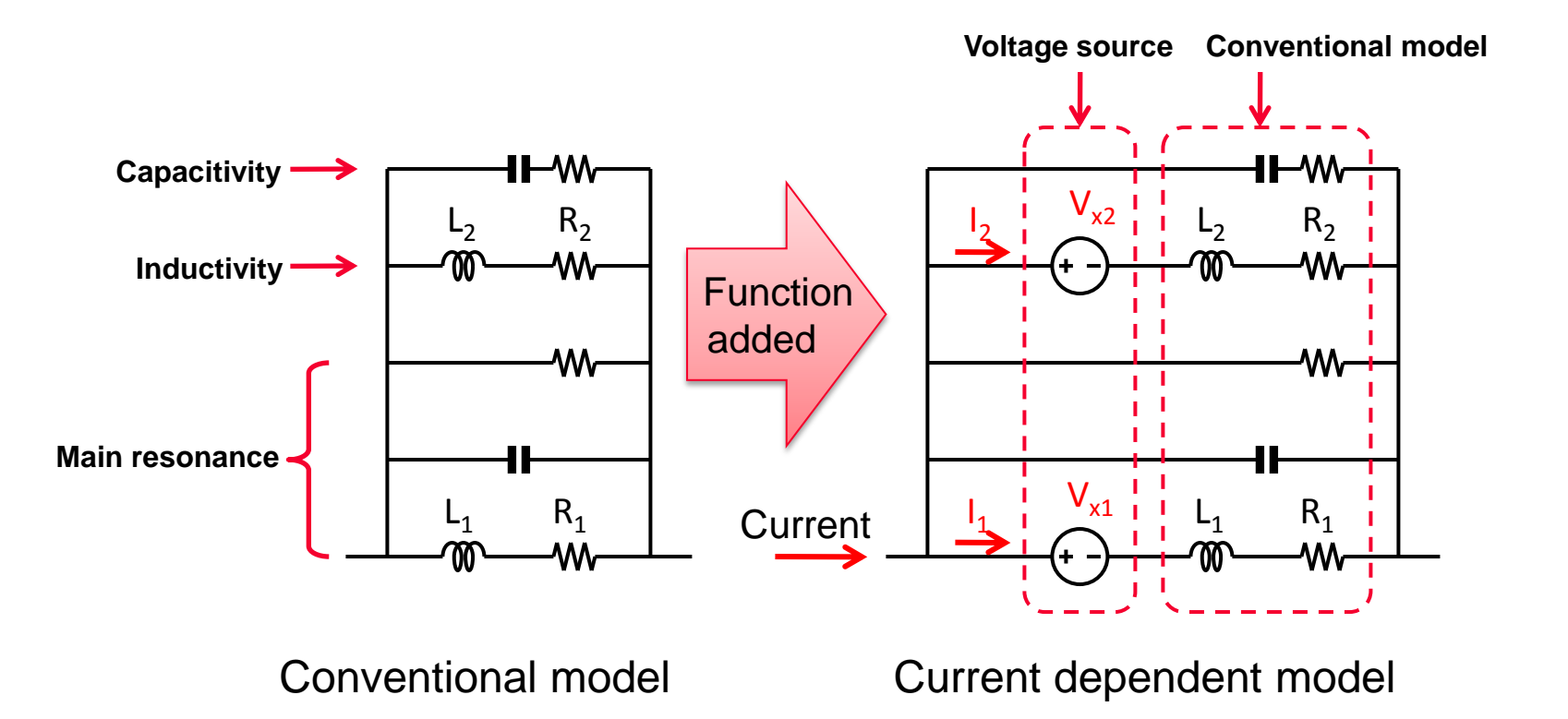

=> Adding current dependency to several components of a conventional model, realized a dynamic model which responds to the change of inductance along with the change of the real time current.

## Comparison between Dynamic Model and Actual Measurement Value (1/2)

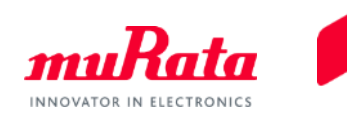

### Example of verification: Comparison of the ripple current in a DC-DC converter

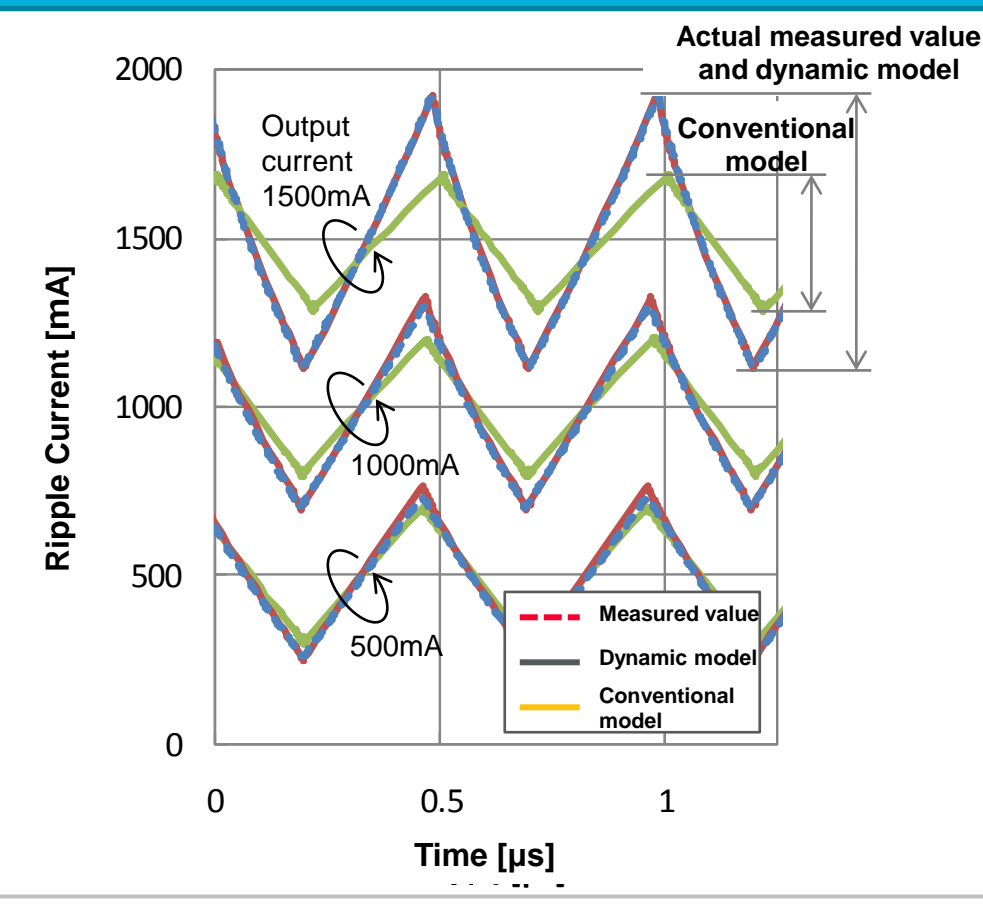

=> In a conventional model, since the current dependent characteristics of an inductor are not reflected, the simulation results deviate from the measured value. On the other hand, in a dynamic model, results close to the actual measured value could be acquired.

## Comparison between Dynamic Model and Actual Measurement Value (2/2)

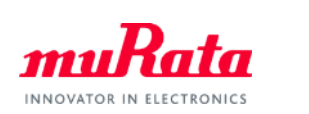

Example of verification: Comparison of the power supply efficiency in a DC-DC converter

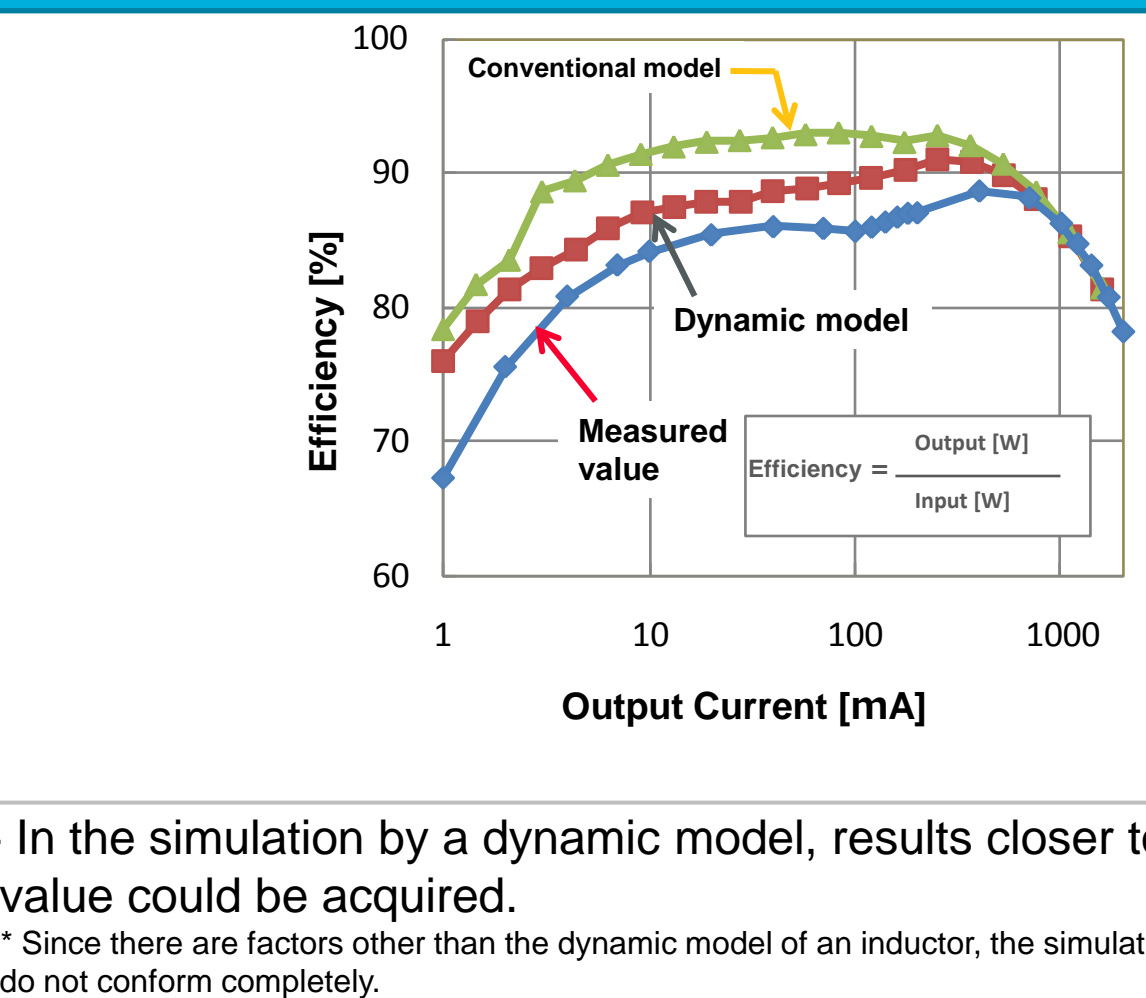

=> In the simulation by a dynamic model, results closer to the actual measured value could be acquired.

\* Since there are factors other than the dynamic model of an inductor, the simulation and actual measured value

## Downloading of Dynamic Models of Murata's **Inductors**

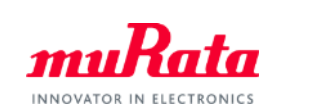

This model is released in the Library of Murata's Web site. ■ Cadence<sup>®</sup> PSpice<sup>®</sup> http://www.murata.com/en-global/tool/library/pspice

■ Cadence<sup>®</sup> Spectre<sup>®</sup> http://www.murata.com/en-global/tool/library/spectre

■Synopsys HSPICE<sup>®</sup> http://www.murata.com/en-global/tool/library/hspice

■ Linear Technology LTspice<sup>®</sup> http://www.murata.com/en-global/tool/library/ltspice

[Contained Products] Power inductor: LQMxxP Series, etc.

> \* Cadence, PSpice and Spectre are registered trademarks or trademarks of Cadence Design Systems, Inc. in the United States and other countries.

\* HSPICE is a registered trademark or trademark of Synopsys, Inc. in the United States and other countries.

\* LTspice is a registered trademark or trademark of Linear Technology Corporation in the United States and other countries.

## Usage Example of Dynamic Model of Murata's Power Inductor - PSpice® -

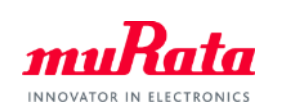

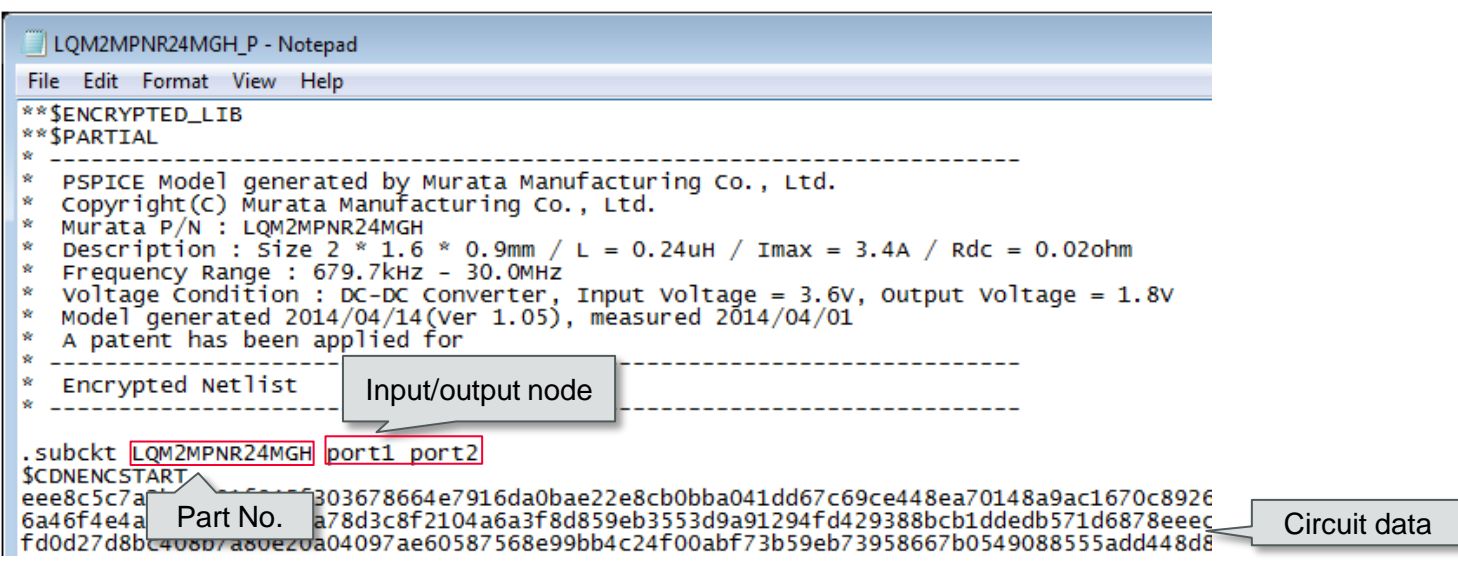

### ◎Usage Example

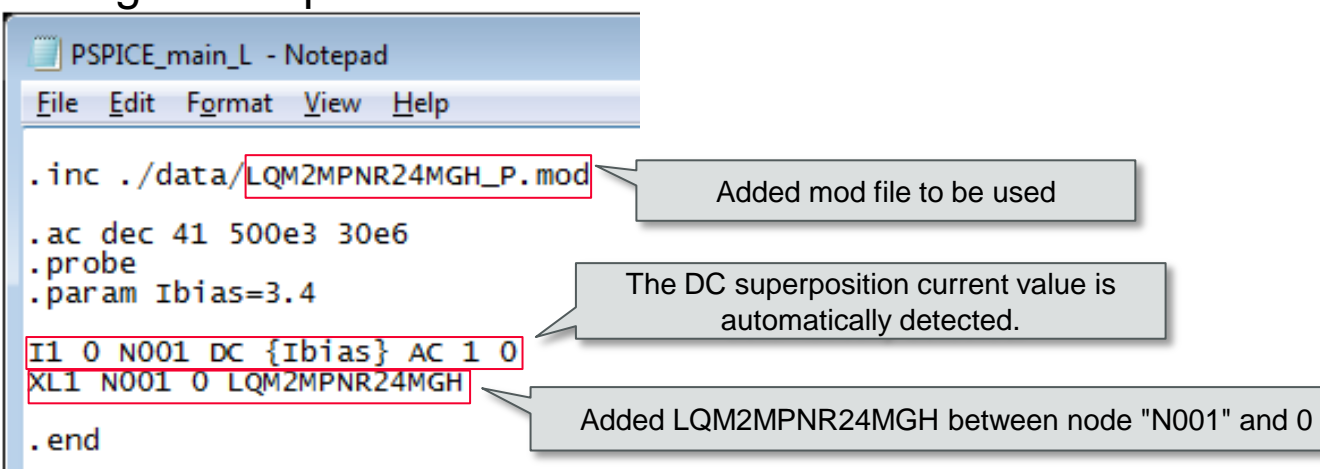

## Usage Example of Dynamic Model of Murata's Power Inductor - Spectre® -

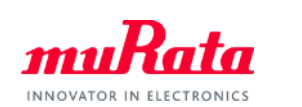

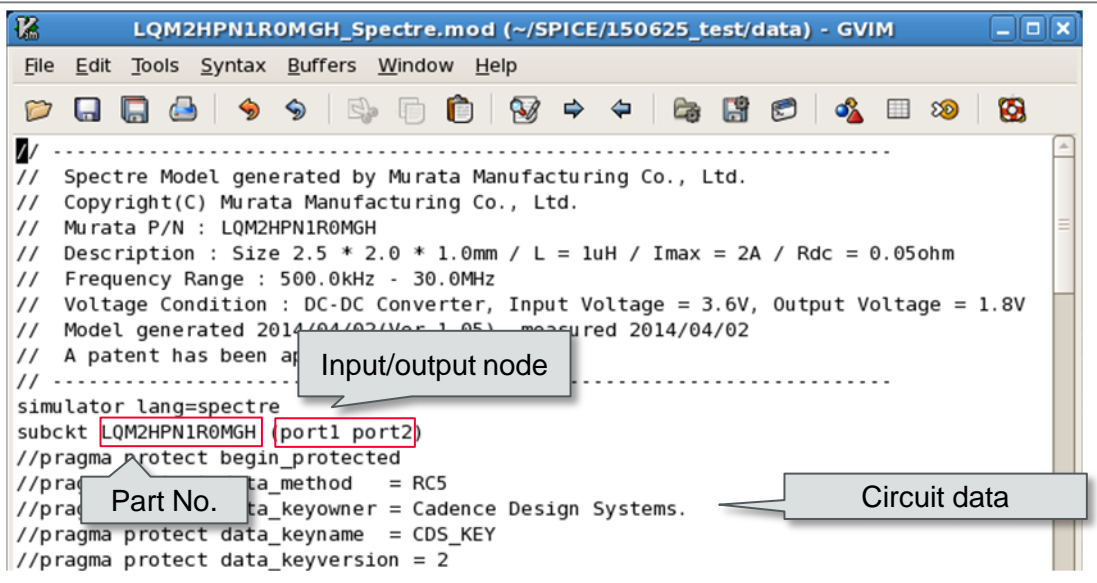

#### ◎Usage Example

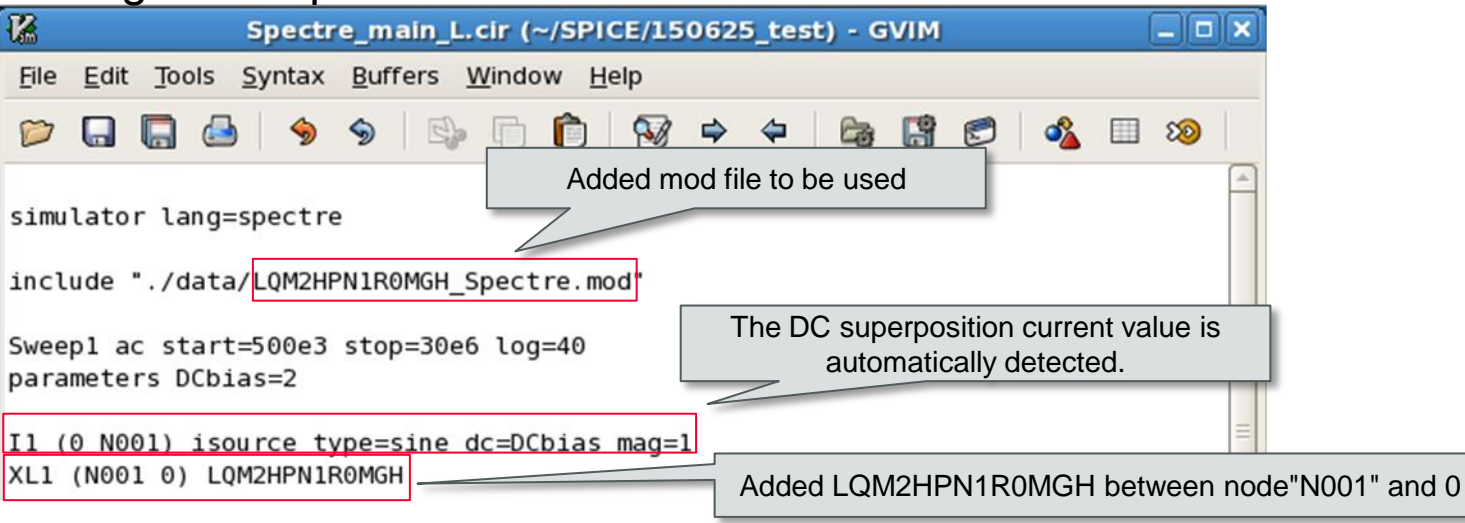

### Usage Example of Dynamic Model of Murata's Power Inductor - HSPICE® -

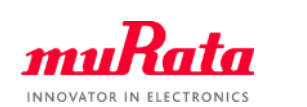

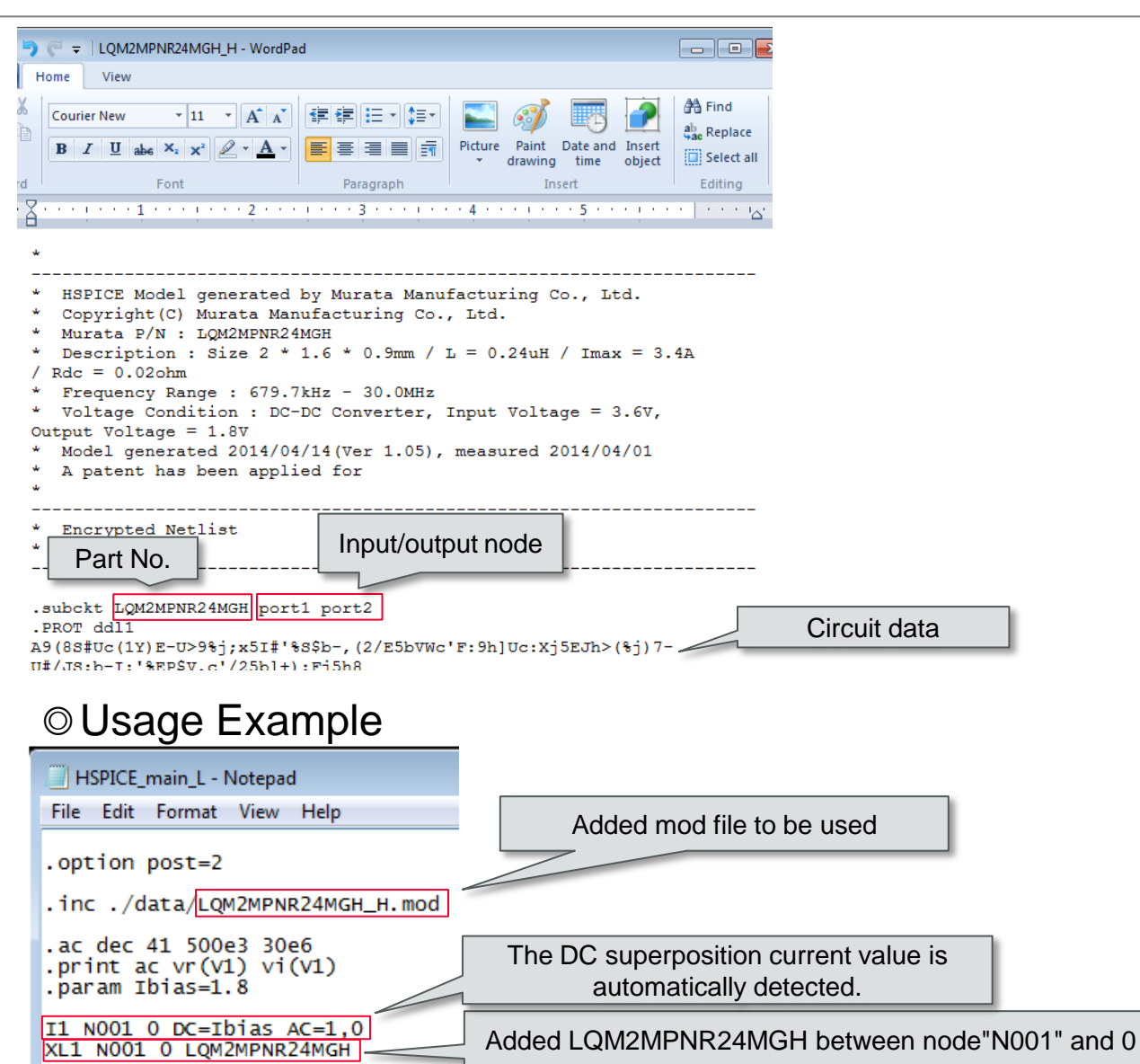

## Usage Example of Dynamic Model of Murata's Power Inductor - LTspice® -

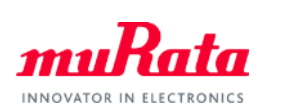

#### ■**Symbol file (Ext.asy)**

 Create and save any folder after the "sym" folder in the folder where LTspice is installed. Example)  $C:\Peran Files (x86)\LTC\LTspicelV \lib\sym\murata Inductor\$ 

#### ■**Encrypted nonlinear SPICE file (Ext.mod)**

 Directly save the mod file after the "sub" folder in the folder where LTspice is installed. Example)  $C:\Peran Files (x86)\LTC\LTspicelV\lib\subb\$ 

\* The mod file in the same folder as the circuit (e.g.: test1.asc) of the reference source can also be saved.

\* When saving the file to other folders, use the command ".inc" to refer to a folder.

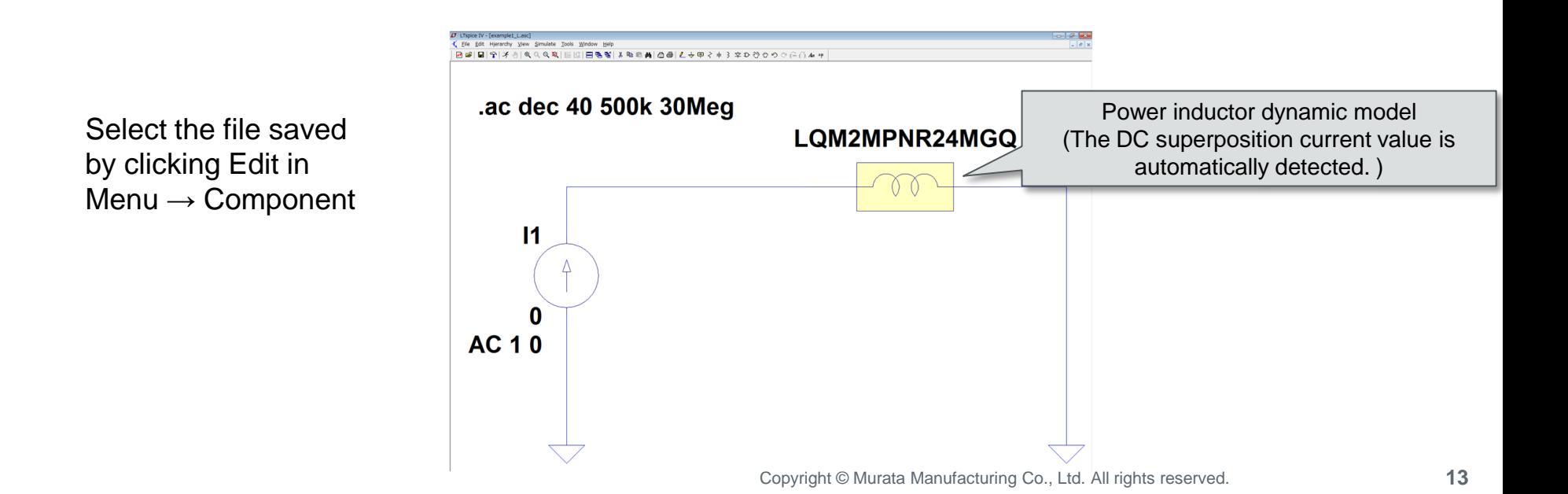

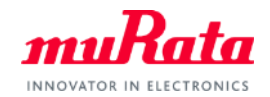

# Dynamic Model of High Dielectric Constant Type Chip Monolithic Ceramic Capacitors

## Change of Capacitance by DC Bias/Temperature in High Dielectric Constant Type MLCC (1/2)

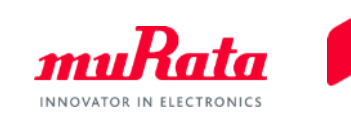

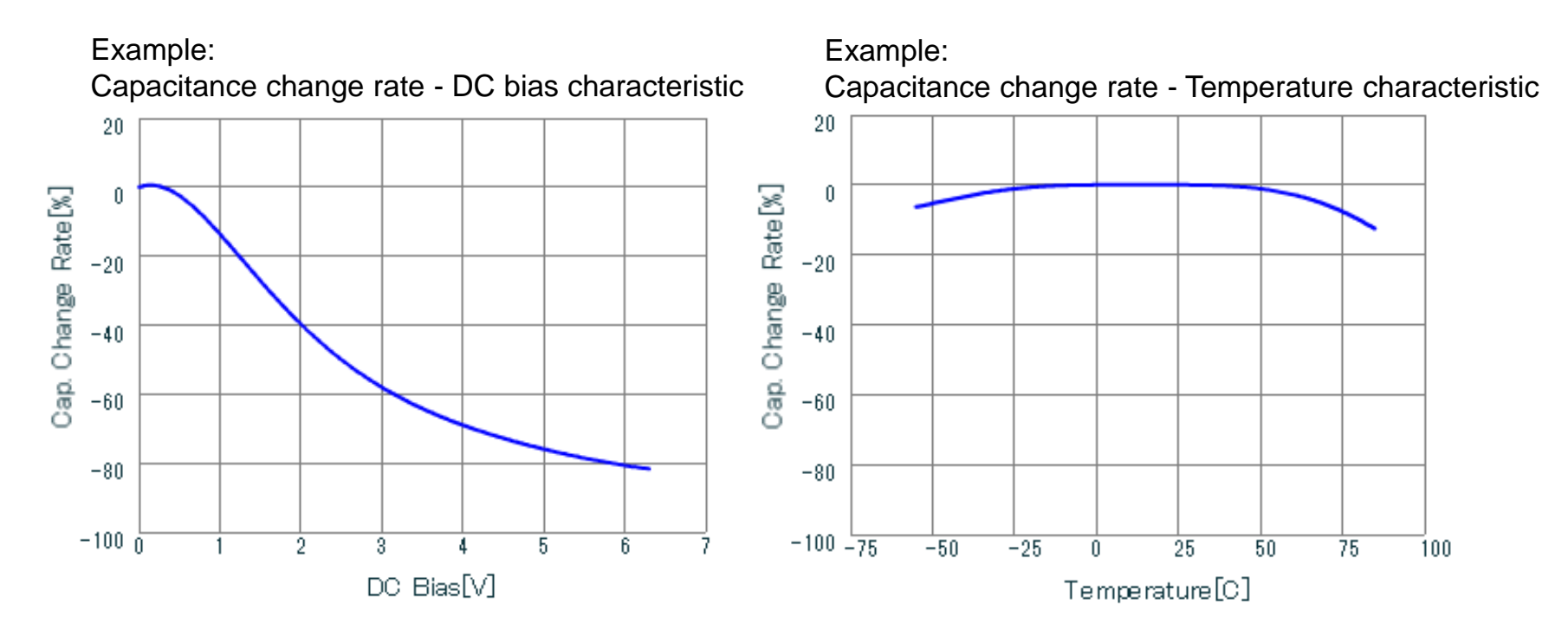

MLCC: 0603 size / R6 Temp. characteristic / 0.47 uF / rated 6.3V

=> As shown in the above figure, the capacitance of the high dielectric constant type monolithic ceramic capacitor (MLCC) changes with the DC bias and temperature. Accordingly in the circuit design, there were cases where a deviation occurred between the simulation results and the actual measured value.

# Change of Capacitance by DC Bias/Temperature in High Dielectric Constant Type MLCC (2/2)

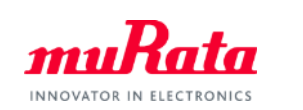

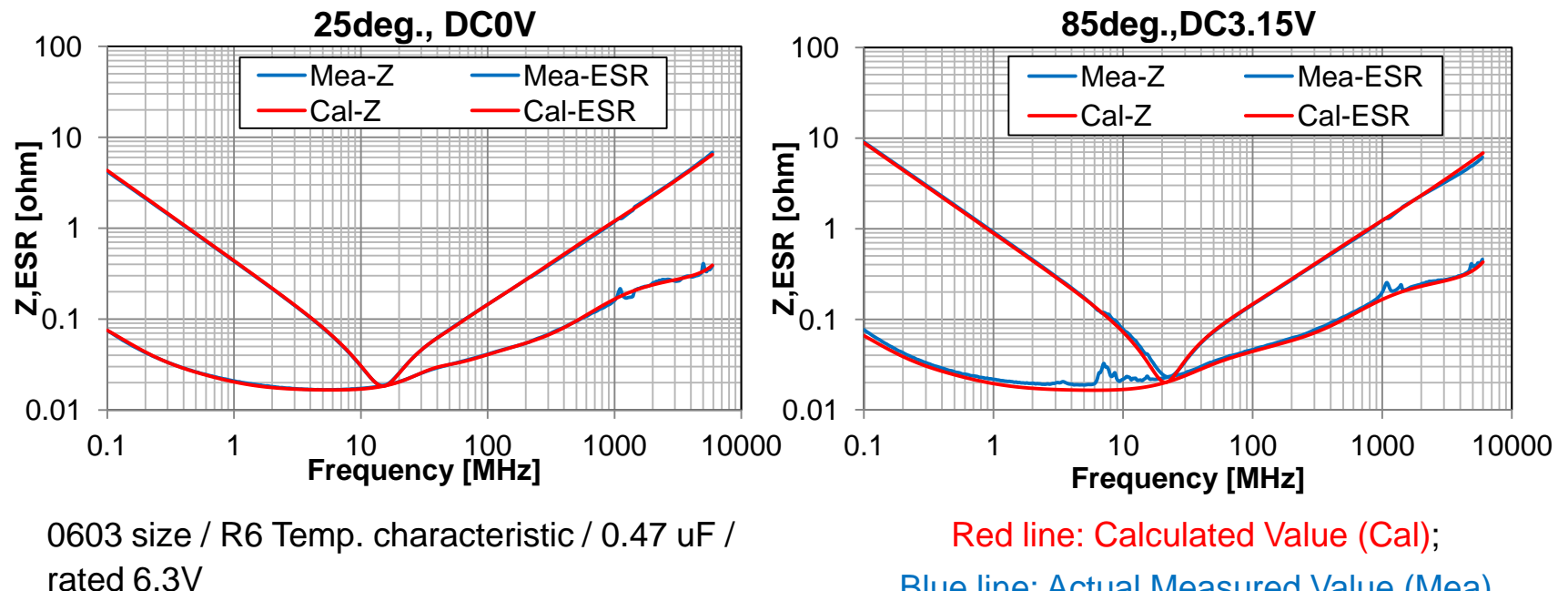

Blue line: Actual Measured Value (Mea)

=> In order to reduce the deviation between the simulation and the actual measured value, Murata provides a SPICE model in which the DC bias and temperature can be specified as 1 condition in our design support tool "SimSurfing" (\*).

\* It can be used in "Enhanced SimSurfing" of my Murata [\(https://my.murata.com/en/web/mymurata/simsurfing\\_c\)](https://my.murata.com/en/web/mymurata/simsurfing_c). Only the DC bias condition can be specified in the normal version of "SimSurfing" [\(http://www.murata.com/simsurfing/](http://www.murata.co.jp/simsurfing/)).

 The figure on the upper left shows the comparison between the calculated value and the actual measured value of Z and ESR acquired from the SPICE model in the conditions of DC bias 0V/room temperature, and the figure on the upper right shows the values acquired from the SPICE model in which the conditions of DC bias/temperature are reflected. Both graphs show similar results.

## Dynamic Model in High Dielectric Constant Type MLCC

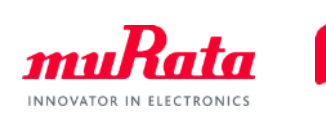

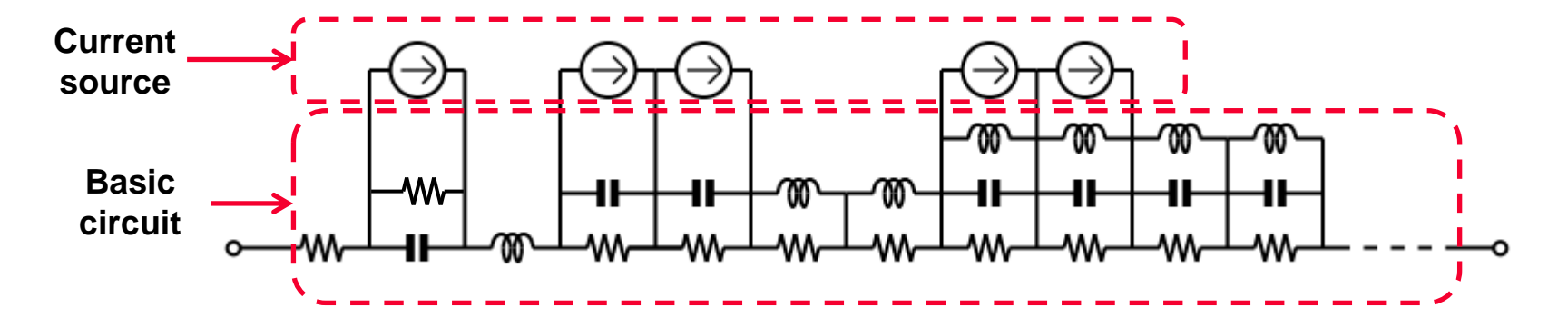

Example of SPICE model in which DC bias dependency and temperature dependency are reflected

=> This SPICE model realized a dynamic model that corresponds to the changes of the DC bias and temperature, by adding the dependency of DC bias and temperature to several components in a basic equivalent circuit model.

# Merits of using Dynamic Models

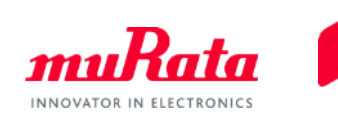

◎When a dynamic model is used (SPICE model with DC bias automatic setting / specifiable temperature) Using the following circuit as an example, the characteristics according to the DC bias voltage applied to each capacitor under certain operating temperature environments can be simulated in one model.

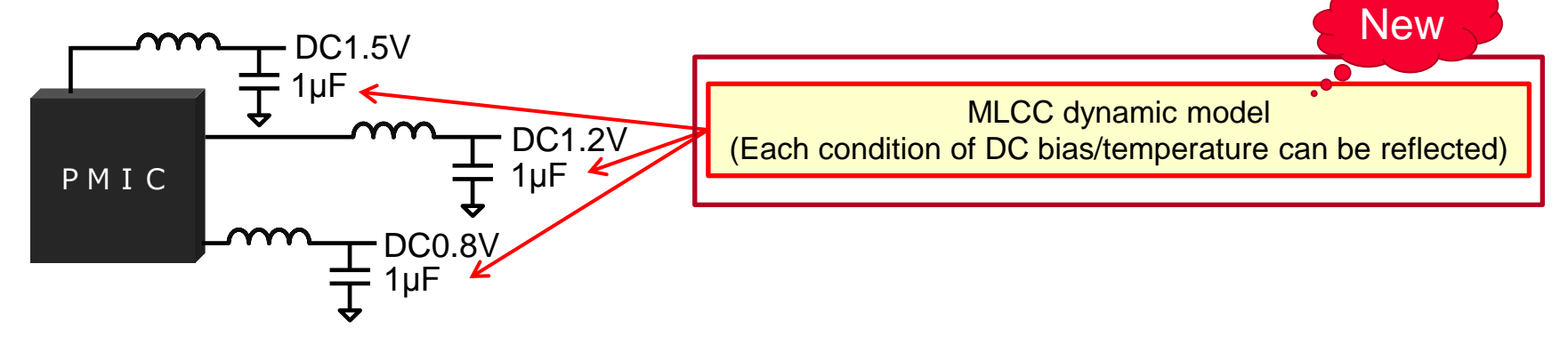

<Reference> When a SPICE model downloaded from myMurata "SimSurfing" is used The SPICE model will be downloaded by model where each DC bias/temperature is set. When performing the same simulation as the above, it is necessary to prepare models set with three different types of DC bias.

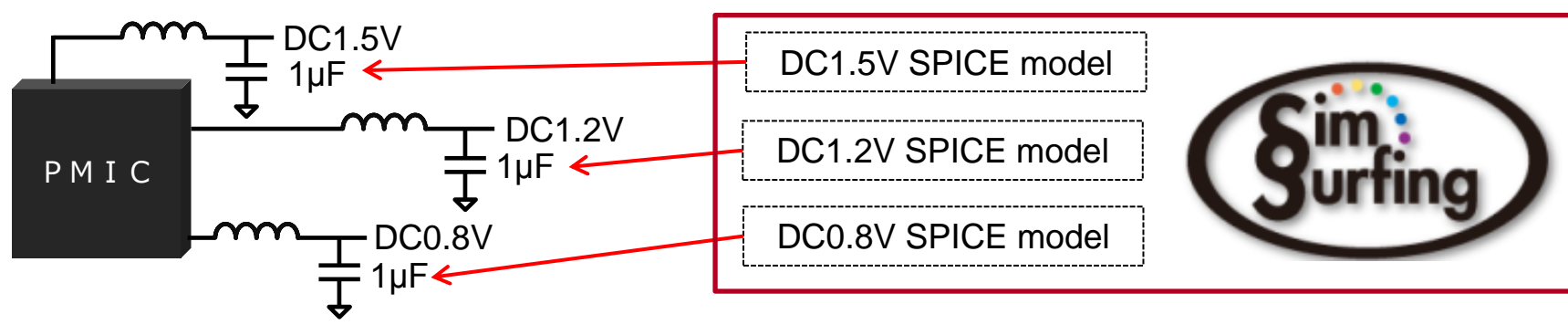

## Downloading of Dynamic Models of Murata's **MLCC**

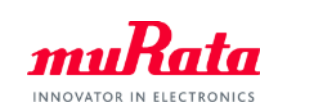

This model is released in the Library of Murata's Web site. ■ Cadence<sup>®</sup> PSpice<sup>®</sup> http://www.murata.com/en-global/tool/library/pspice

■ Synopsys HSPICE<sup>®</sup> http://www.murata.com/en-global/tool/library/hspice

■ Linear Technology LTspice<sup>®</sup> http://www.murata.com/en-global/tool/library/ltspice

[Contained Products] MLCC: Each series of GRM/GCD/GCM/GJ4/GJ8/LLL/LLR

\* Cadence and PSpice are registered trademarks or trademarks of Cadence Design Systems, Inc. in the United States and other countries.

\* HSPICE is a registered trademark or trademark of Synopsys, Inc. in the United States and other countries.

\* LTspice is a registered trademark or trademark of Linear Technology Corporation in the United States and other countries.

#### Usage Example of Dynamic Models of Murata's MLCC - PSpice® - INNOVATOR IN ELEC

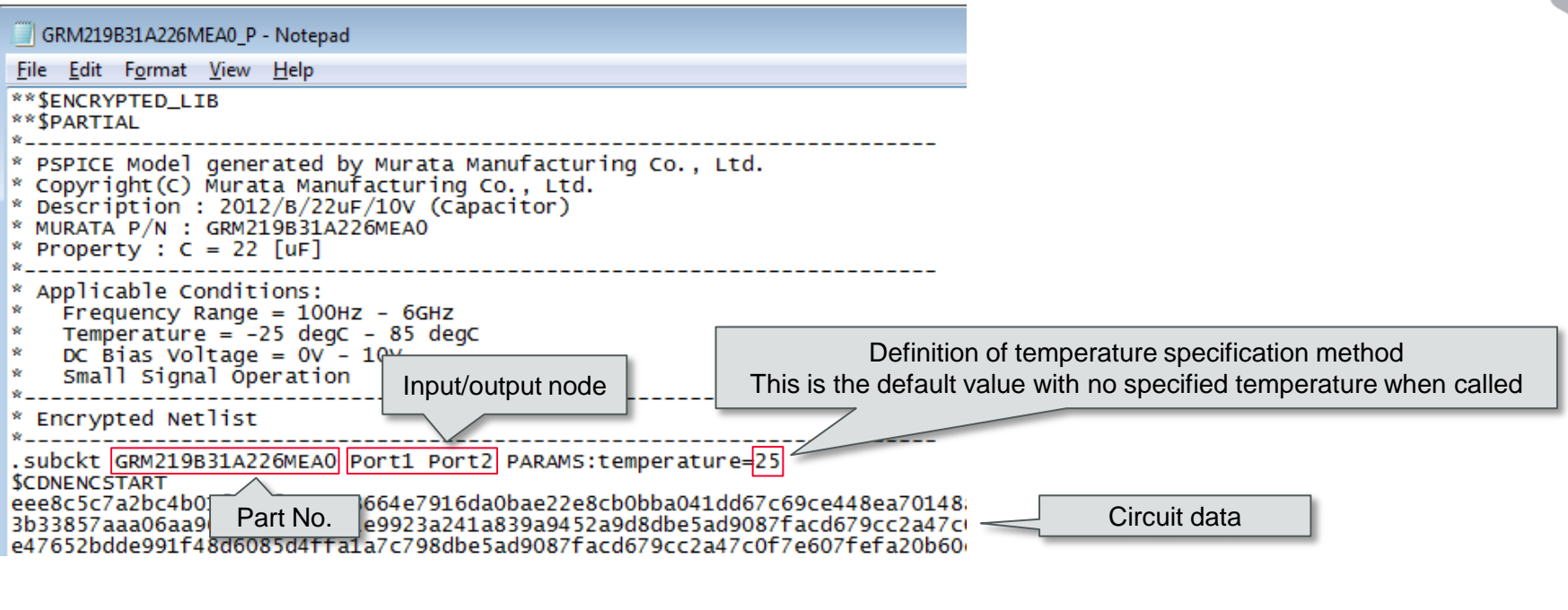

### ◎Usage Example

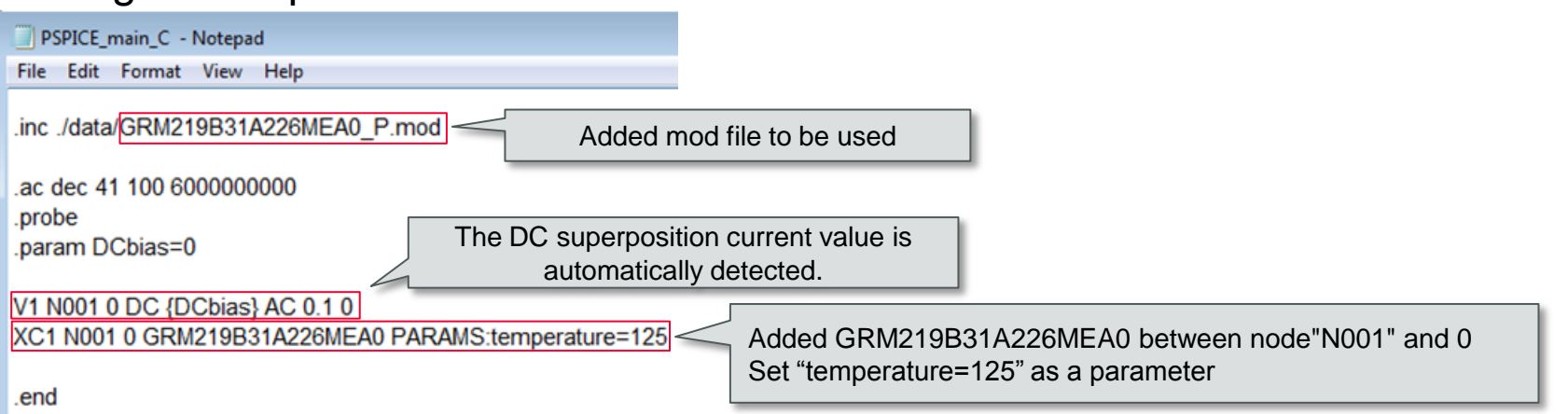

### Usage Example of Dynamic Models of Murata's *muRata* MLCC - HSPICE® -

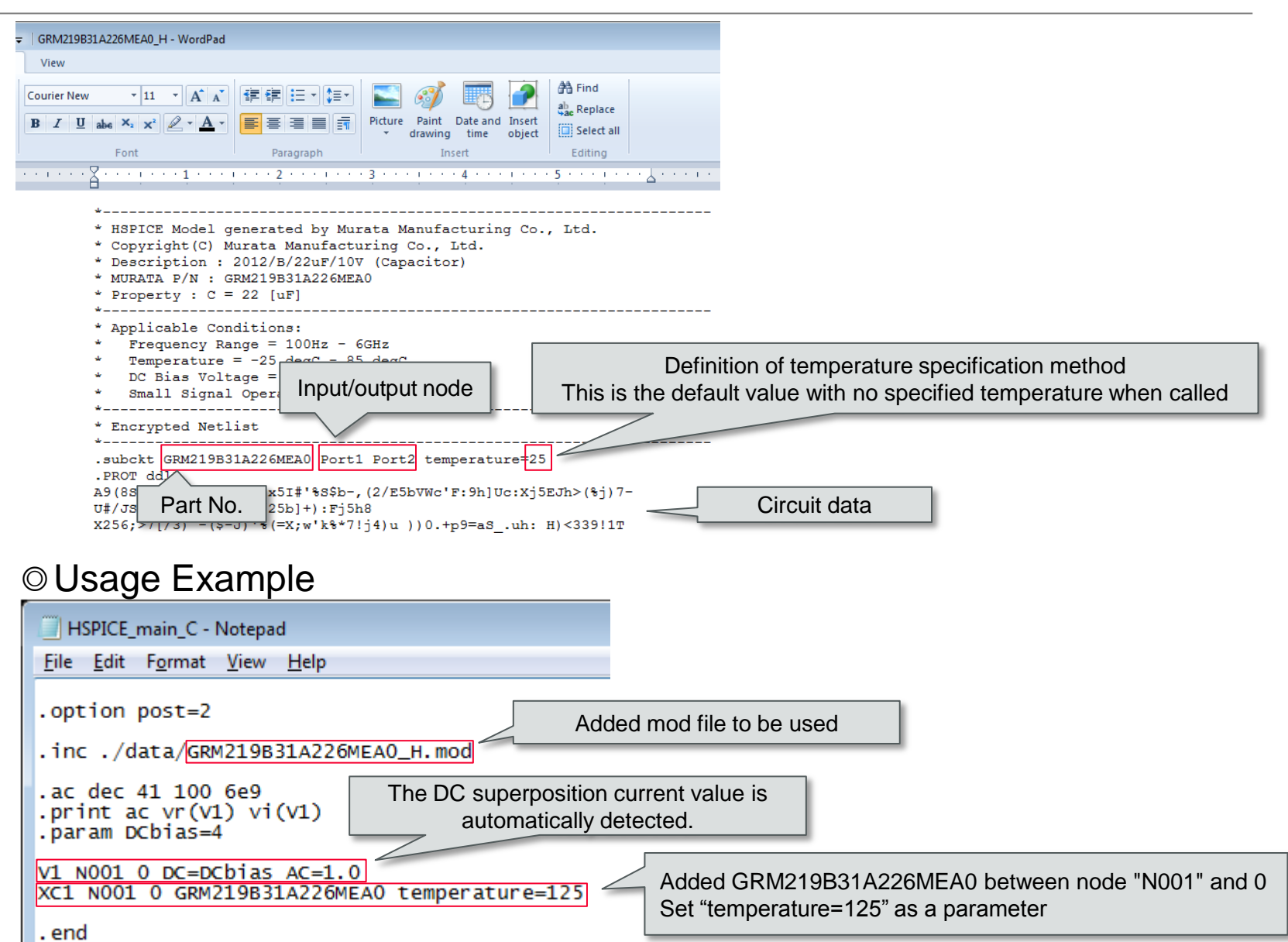

## Usage Example of Dynamic Models of Murata's *muRata* MLCC - LTspice® -

#### ■**Symbol file (Ext.asy)**

 Create and save any folder after the "sym" folder in the folder where LTspice is installed. Example)  $C:\Peran Files (x86)\LTC\LTspicelV \lib'sym\murata MLCC \$ 

#### ■**Encrypted nonlinear SPICE file (Ext.mod)**

 Directly save the mod file after the "sub" folder in the folder where LTspice is installed. Example)  $C:\Peran Files (x86)\LTC\LTspicelV\lib\subb\$ 

\* The mod file in the same folder as the circuit (e.g.: test1.asc) of the reference source can also be saved.

\* When saving the file to other folders, use the command ".inc" to refer to a folder.

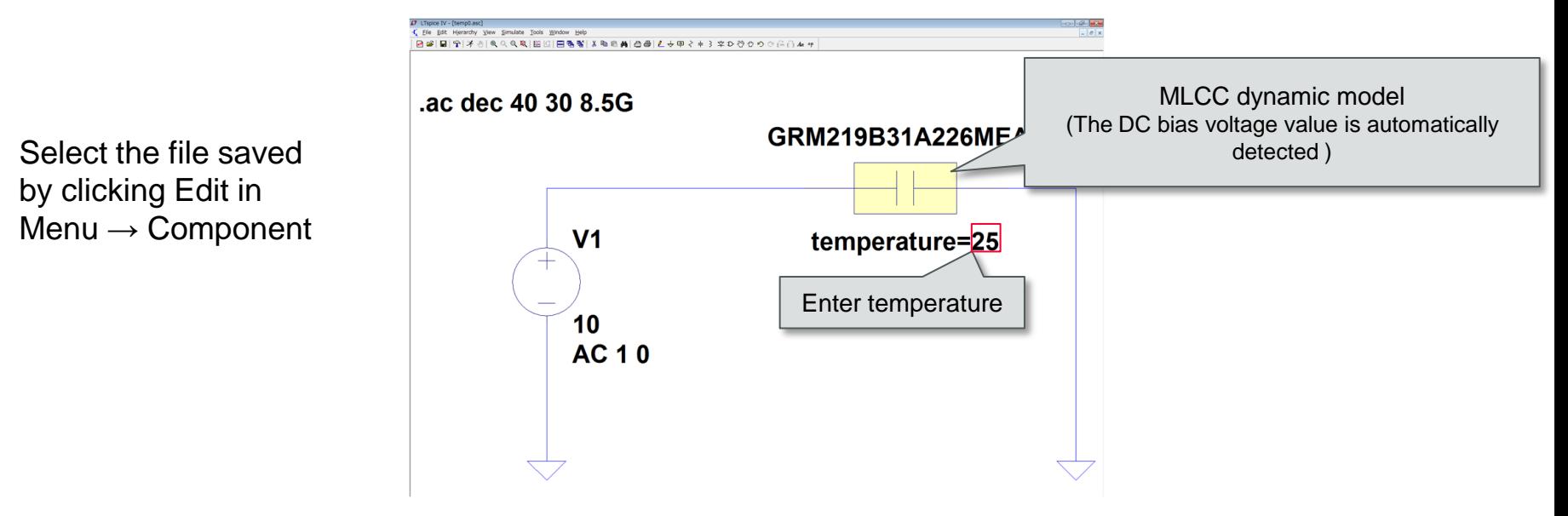